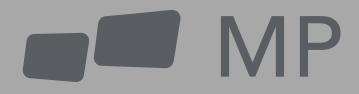

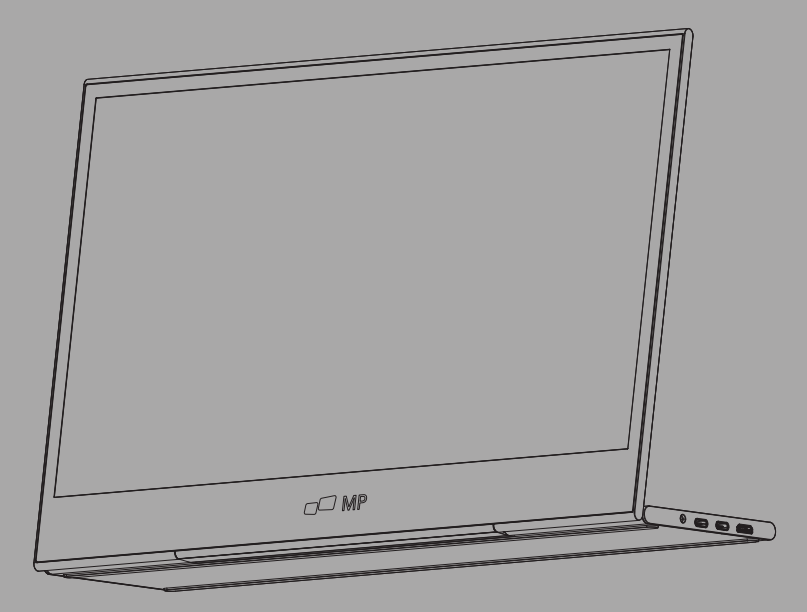

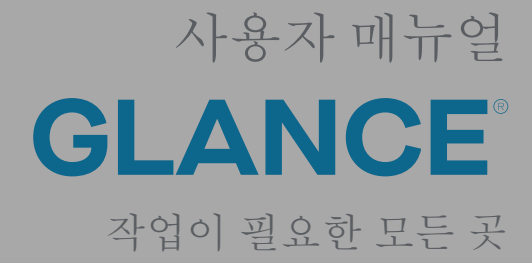

사용자 매뉴얼**l**

### 안전 예방 조치

- 모든 경고를 읽고 모든 지침을 따르십시오. 나중에 참조할 수 있도록 이 사용 설명서를 보관하십시오. 1.
- 이 장치를 물 근처에서 사용하지 마십시오. 화재나 감전의 위험을 줄이기 위해. 장치를 습기에 노출시키 2. 지 마십시오.
- 3. 평평하지 않거나 불안정한 표면에 장치를 두지 마십시오. 장치가 넘어져 부상이나 오작동이 발생할 수 있습니다.
- 4. 장치를 직사광선이나 기타 지속적인 열원에 노출하지 마십시오.
- 5. 안전과 제품 성능을 보장하기 위해 항상 정품 모바일 픽셀 구성 요소를 사용하십시오.
- 6. 감전 또는 부품 손상의 위험을 방지합니다. 다른 구성 요소를 디스플레이에 연결하기 전에 전원을 끄십 시오.
- 7. 장치를 장기간 사용하지 않을 경우 AC 콘센트에서 전원 플러그를 뽑으십시오.
- 8. 전원 콘센트에 연결할 때. 접지 단자를 제거하지 마십시오. 접지 프롱이 절대 제거되지 않도록 하십시오.
- 9. 환기가 잘 되는 곳에 장치를 두십시오. 열 발산을 방해하는 물체를 장치 위에 올려놓지 마십시오.
- 10. 사용 설명서에 명시된 전압과 다른 전압을 사용할 경우 전원 어댑터를 교체해야 합니다. 자세한 내용은. 문의하시기 바랍니다.
- 11. 전원 스트립과 연장 코드에 과부하가 걸리지 않도록 하십시오. 과부하로 인해 화재나 감전이 발생할 수 있습니다.
- 12. 화면에 압력을 가하지 마십시오. 과도하게 압력을 가하면 디스플레이가 영구적으로 손상될 수 있습니다.
- 13. 비닐봉지는 위험할 수 있습니다. 질식의 위험을 피하기 위해 아기와 어린이의 손이 닿지 않는 곳에 비닐 봉지를 보관하십시오.
- 제품을 직접 수리하려고 하지 마십시오. 후면 덮개를 열면 고전압에 노출될 수 있습니다. 감전의 위험 및 14. 기타 위험, 수리가 필요한 경우, 언제든지 연락주세요.
- 15. 시각적인 연기 또는 스파크가 있는 경우. 전원 코드를 뽑고 당사에 문의주십시오. 제품을 직접 수리하려 고 하지 마십시오.
- 16. 감전 위험을 방지하려면 . 젖은 손으로 전원 플러그 및 단자를 만지지 마십시오.

**01**

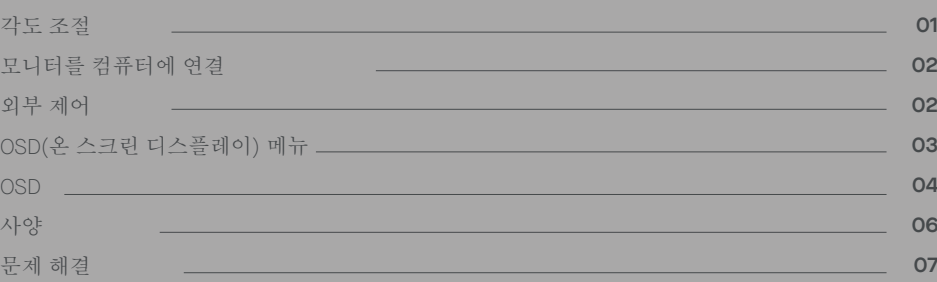

# 목차

상자 구성물

## 상자 구성품

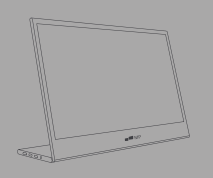

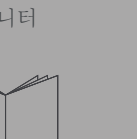

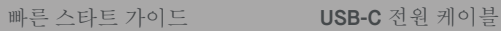

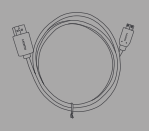

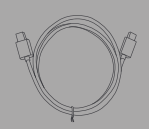

모니터 **Mini HDMI** 케이블 **USB-C** 데이터 케이블

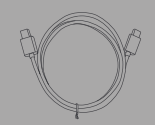

각도 조절 **0 ~ 180** 

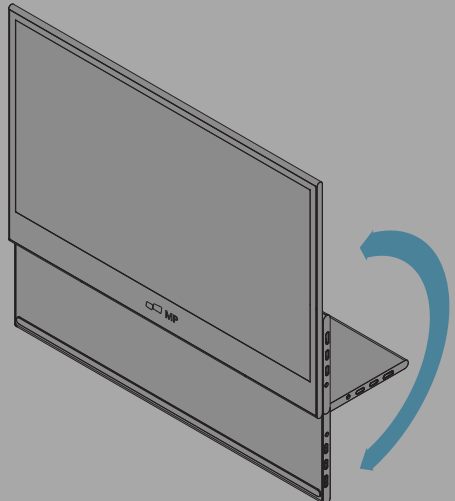

- 포장에서 모니터를 꺼내 안정되고 평평한 **1.** 작업 공간에 놓습니다.
- 베이스를 열거나 닫습니다. 스탠드를 사용하 여 모니터의 시야각을 조정할 수 있습니다. **2.**

(아래 그림과 같이 0° ~ 180° 각도 조절 가능)

## 모니터를 컴퓨터에 연결

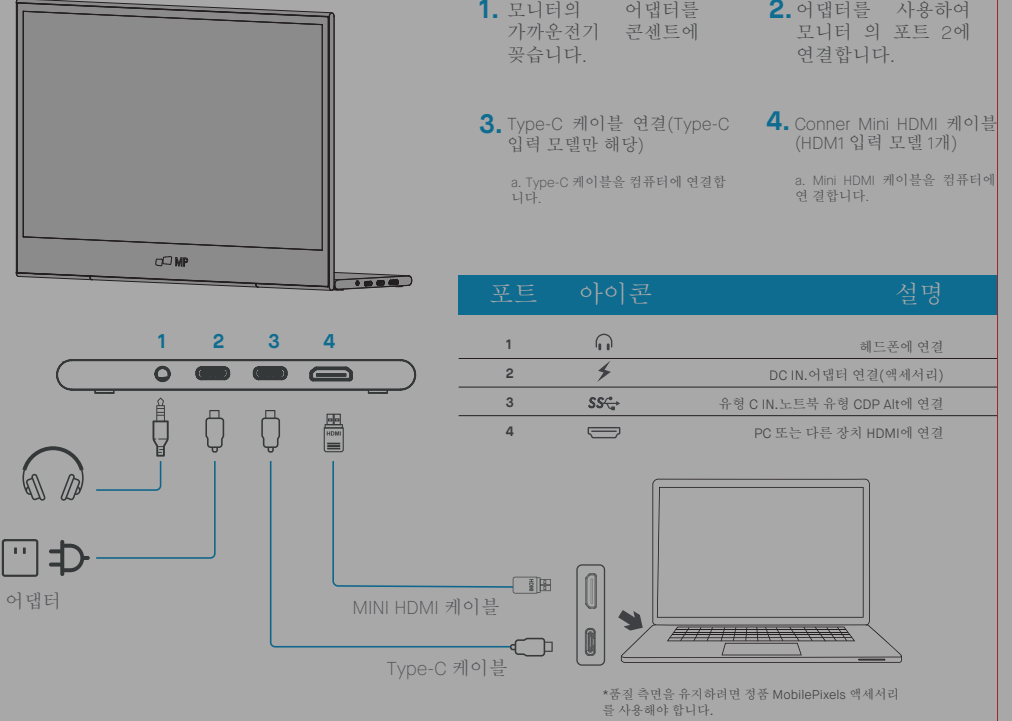

외부 제어

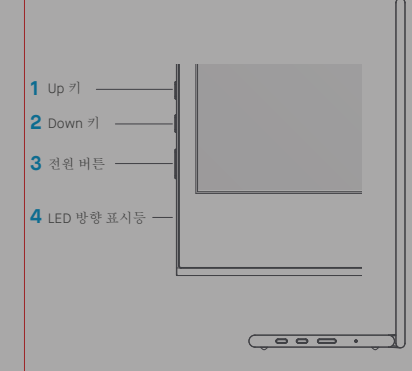

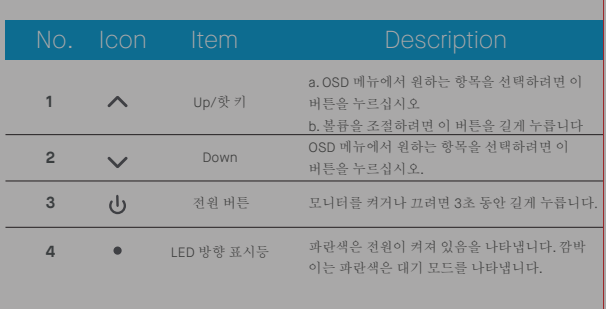

### **OSD(**온 스크린 디스플레이**)** 메뉴

전원 켜기 및 끄기

전원 버튼을 3초간 눌러 모니터를 켜고 끕니다. 적절한 장치가 연결되어 있지 않으 면 모니터를 켜면 절전 모드로 들어갑니다.

신호

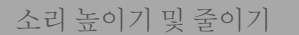

Up 버튼을 길게 눌러 소리 조정으로 들어갑니다 그런 다음 Up 버튼(소리 높이기) 및 Down 버튼 (소리 줄이기)로 볼륨을 조정합니다.

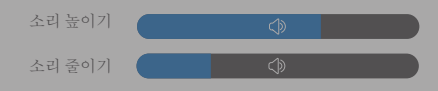

빠른 메뉴 백라이트

- **1** 빠른 메뉴로 들어가려면 아무 키나 누르십시오.
- **2** 위로 버튼을 사용하여 메뉴에서 백라이트를 선택하십시오."
- **3** 위로 및 아래로 버튼을 사용하여 0-100 사이에 서 백라이트를 조정합니다.
- **4** 전원 버튼을 눌러 확인하고 메뉴를 종료하거나 아무 버튼도 누르지 않고 3초간 기다리십시오."

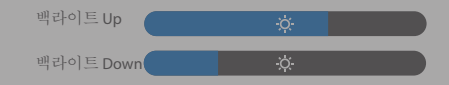

### 입력 소스

- **1** 빠른 메뉴로 들어가려면 아무 키나 누르십시오.
- **2** 전원 버튼을 사용하여 빠른 메뉴에서 입력 소스를열고 USB-C 또는 Mini-HDMI 입력 소스를 선택합 니다."
- **3** 완료되면 전원 버튼을 사용하여 확인하고 종료하 십시오."

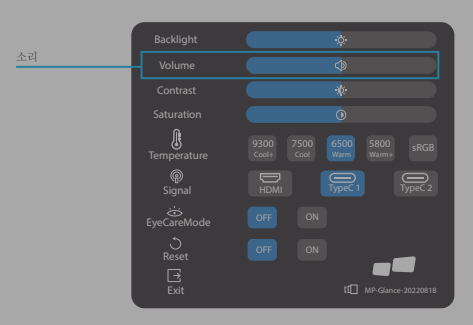

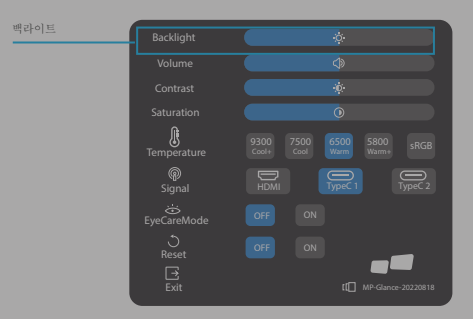

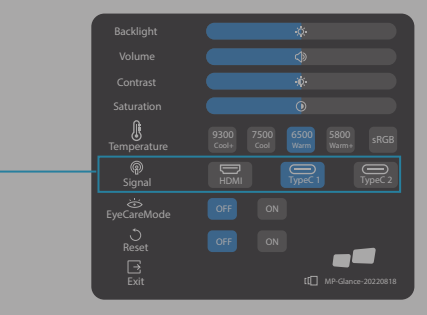

### **OSD**

전원 켜기 **I** 끄기

다음 내용은 일반적인 참조용입니다. 실제 제품 사양은 다를 수 있습니다. 화면 디스 플레이(OSD)를 사용하여 모니터 설정을 조정할 수 있습니다. 네비게이션 OSD를 열 려면 아무 버튼이나 누르십시오.

OSD를 사용하여 화질, OSD 설정 및 일반 설정을 조정할 수 있습니다. OSD 메뉴를 탐색하려면 위로 및 아래로 버튼을, 선택을 확인하려면 전원 버튼을 누르십시오.

명암

- **1** 빠른 메뉴로 들어가려면 아무 키나 누르십시오.
- **2** Up 버튼을 사용하여 메뉴에서 대비를 선택합니 다."
- **3** Up 및 Down 버튼을 사용하여 대비를 0-100 사 이에서 조정합니다.
- **4** 전원 버튼을 눌러 확인하고 메뉴를 종료하거나 아무 버튼도 누르지 않고 3초간 기다리십시오."

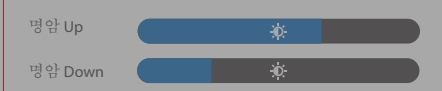

색 온도 설정

색온도 조절 따듯한-평범한-차가운 온도는 색온도 6500K, 7500K, 9300K에 해당하며 사용자 모드는 3가지가 있습니다.

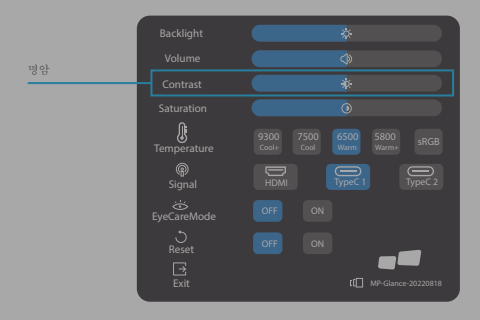

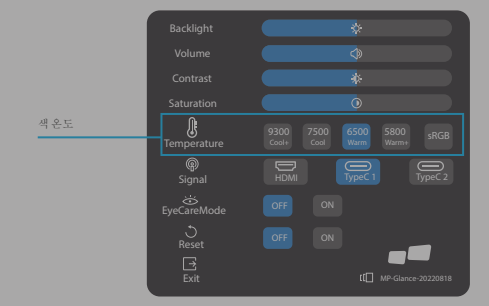

#### 채도

- **1** 빠른 메뉴로 들어가려면 아무 키나 누르십시 오.
- **2** Up 버튼을 사용하여 메뉴에서 대비를 선택합 니다."
- **3** Up 및 Down 버튼을 사용하여 대비를 0-100 사 이에서 조정합니다.
- **4** 전원 버튼을 눌러 확인하고 메뉴를 종료하거나 아무 버튼도 누르지 않고 3초간 기다리십시오."

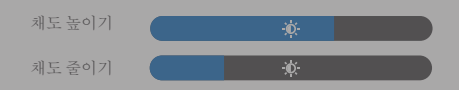

#### 눈 보호 모드

- **1** 빠른 메뉴로 들어가려면 아무 키나 누르십시오.
- **2** 전원 버튼을 사용하여 빠른 메뉴에서 아이 케어 모드를 엽니다.
- **3** 완료되면 전원 버튼을 사용하여 확인하고 종료합 니다.

#### 초기화

- **1** 빠른 메뉴로 들어가려면 아무 키나 누르십시오.
- **2** 전원 버튼을 사용하여 빠른 메뉴에서 재설정을 엽 니다.
- **3** 완료되면 전원 버튼을 사용하여 확인하고 종료합 니다.

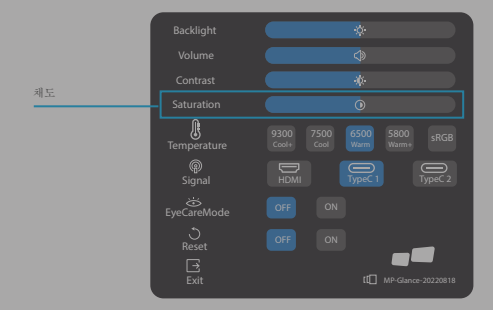

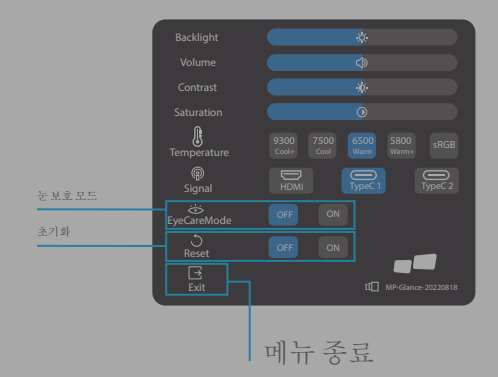

# 사양

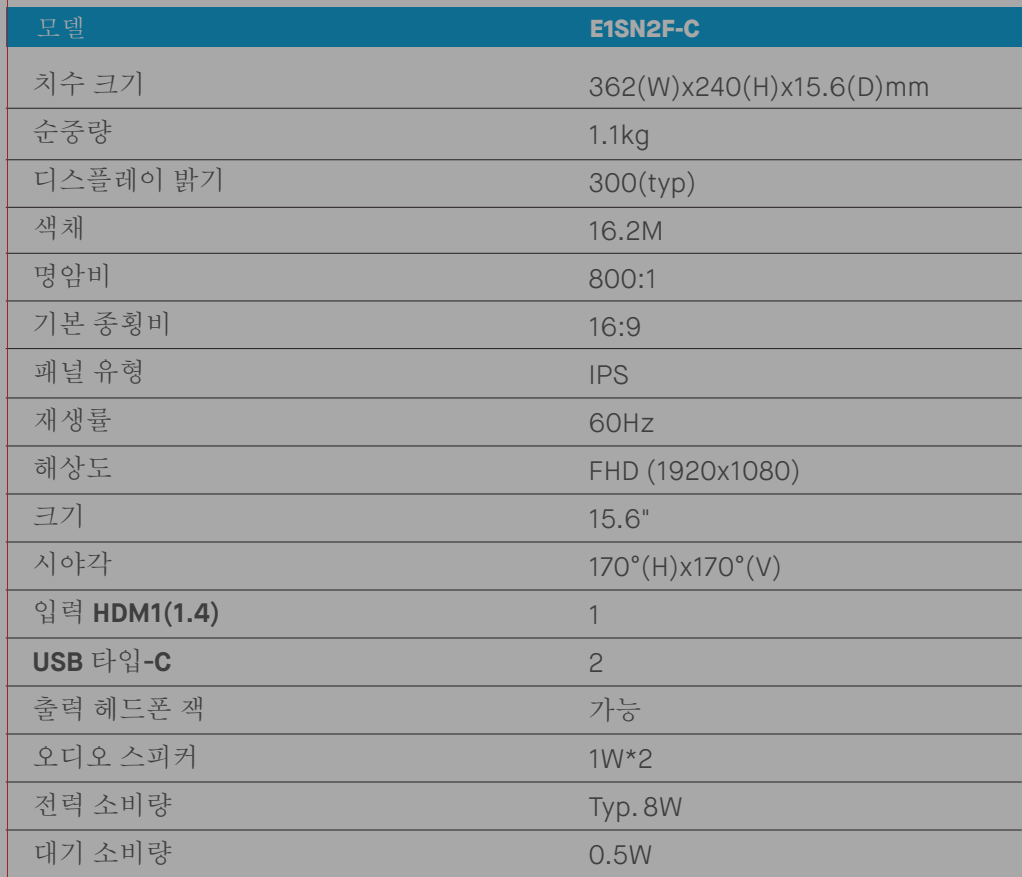

## 문제 해결

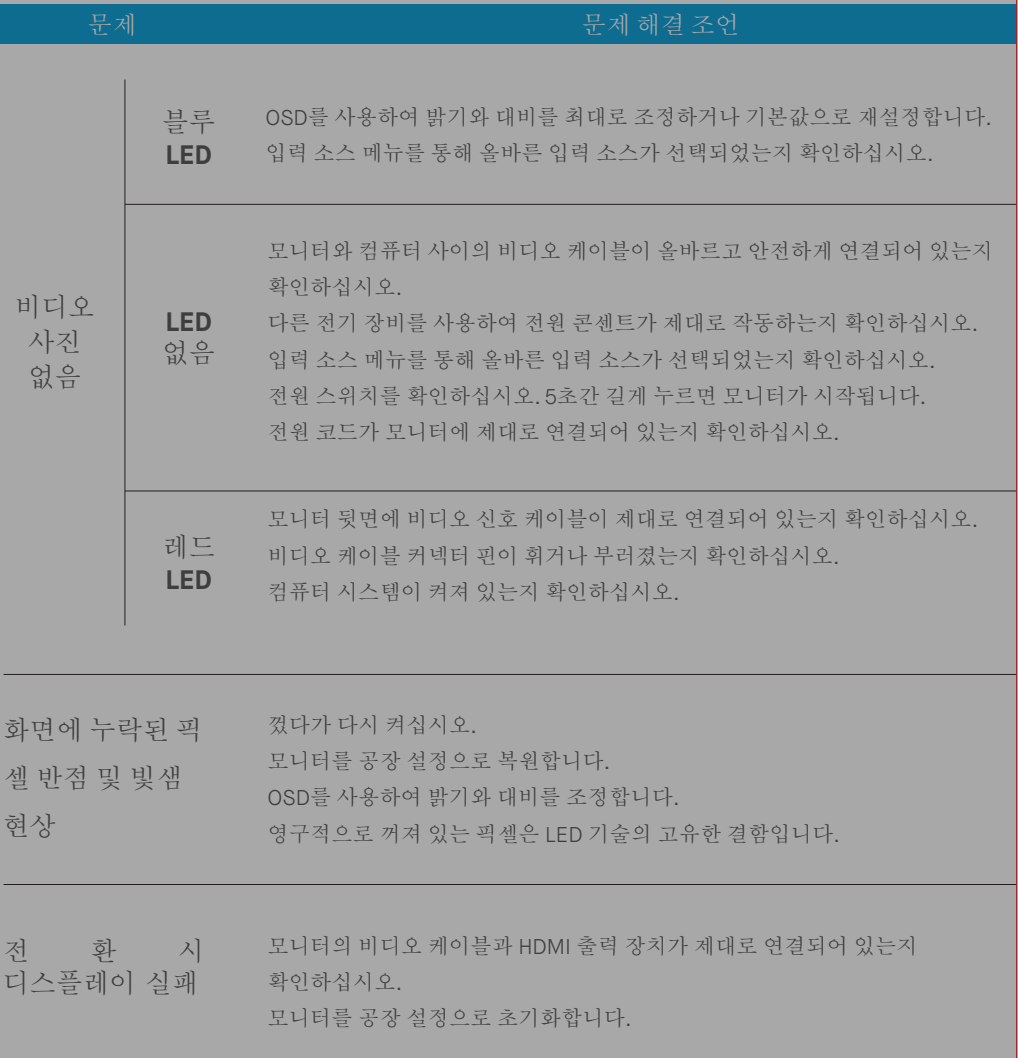

## 문제 해결

![](_page_11_Picture_300.jpeg)

![](_page_12_Picture_0.jpeg)